## Premier jeu avec Scratch

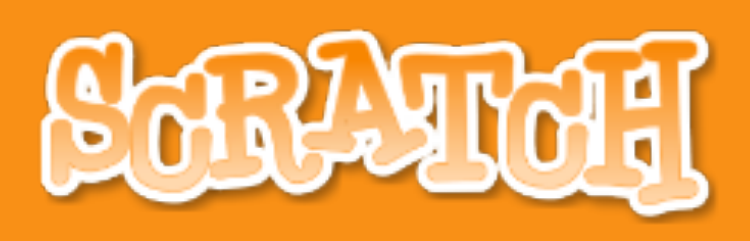

### répéter indéfiniment imaginer créer jouer partager corriger réfléchir

# L'IDÉE DU JEU

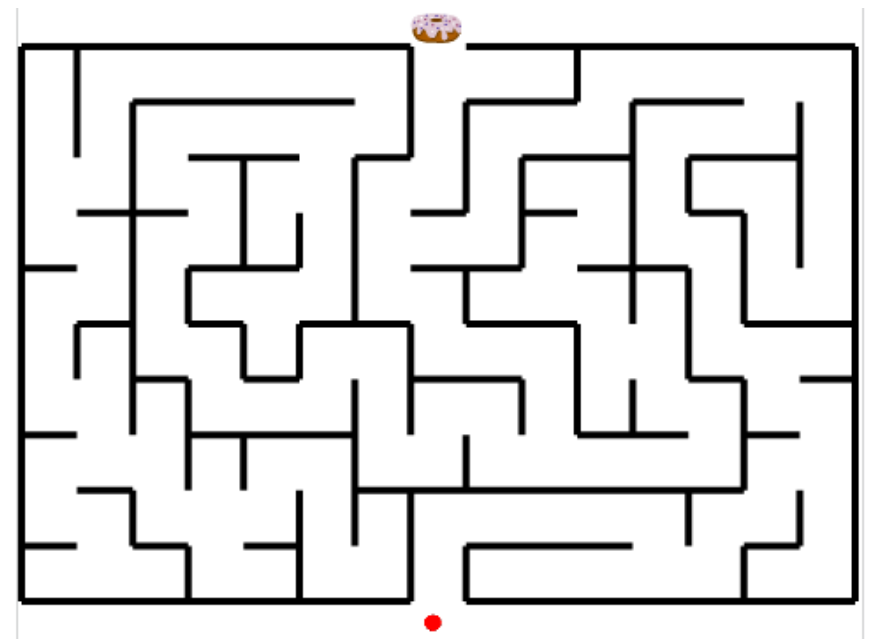

Il s'agit ici d'un jeu de labyrinthe, le but est donc d'atteindre le donuts en haut de l'écran. Pour cela il faut déplacer le lutin rouge à l'aide des flèches du clavier.

Mais attention, il ne faudra pas toucher les murs du labyrinthe !

# STRUCTURE GRAPHIQUE DU JEU

#### **Maze Generator**

Create a random maze by clicking "Generate". If you would like to Dreate a random maze by clicking Generate . If you would like to<br>print it, you will get best results by downloading and printing the PDF<br>file. (The PDF file will contain the solution on the second page.)

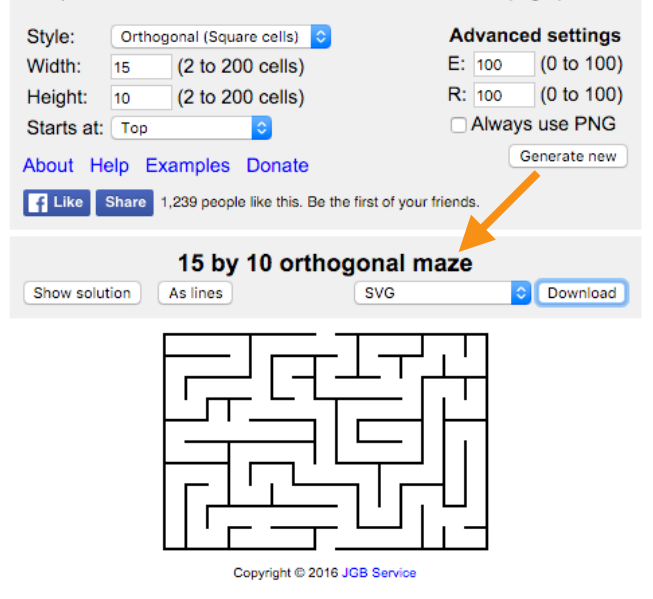

Rendez-vous sur le site <http://www.mazegenerator.net/> pour générer automatiquement le labyrinthe.

Quelques options :

Largeur (Width), Hauteur (Height), …

Et terminez par exporter votre image en SVG.

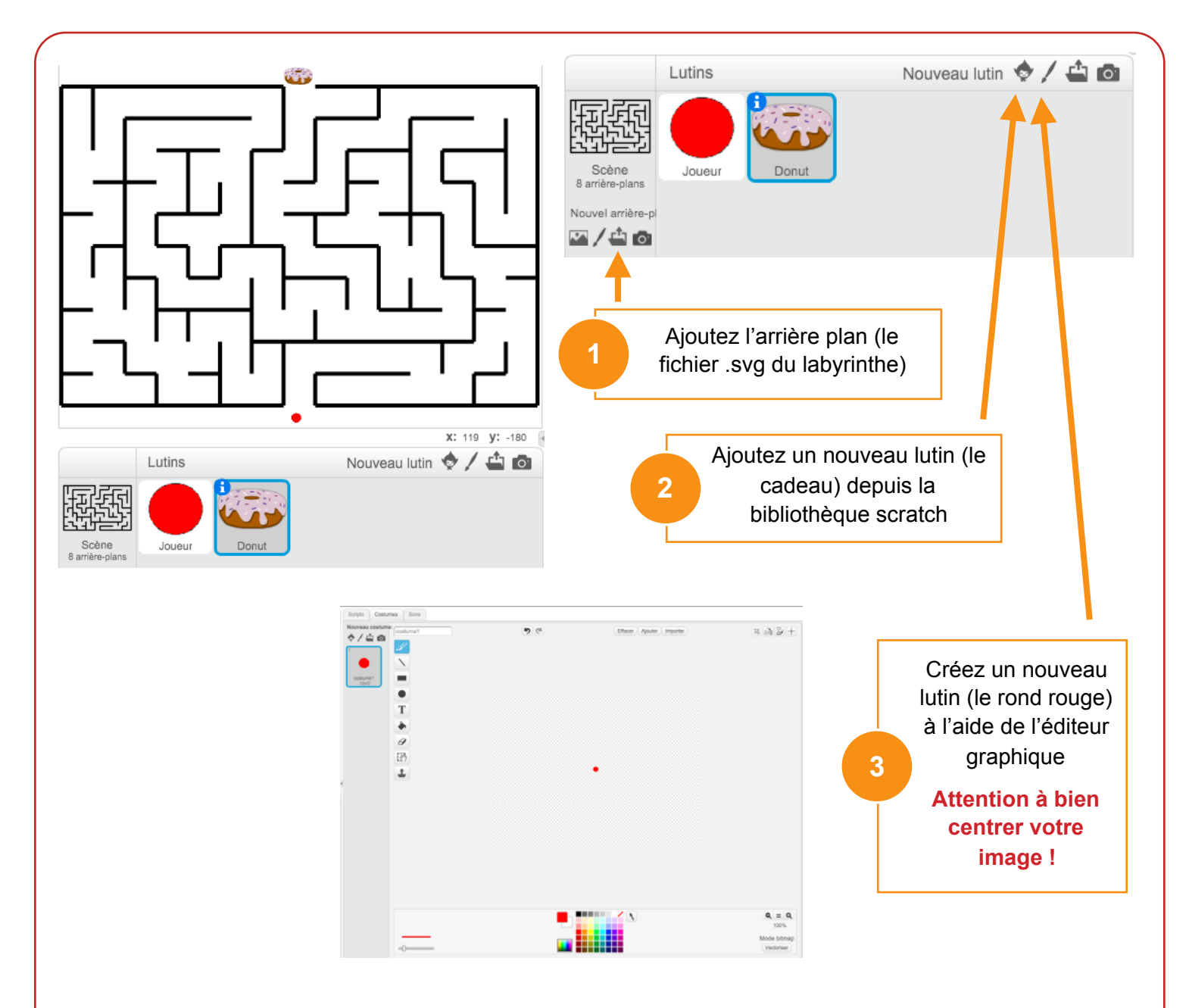

*Pensez à renommer les lutins, ce qui facilitera l'écriture et la relecture du programme*

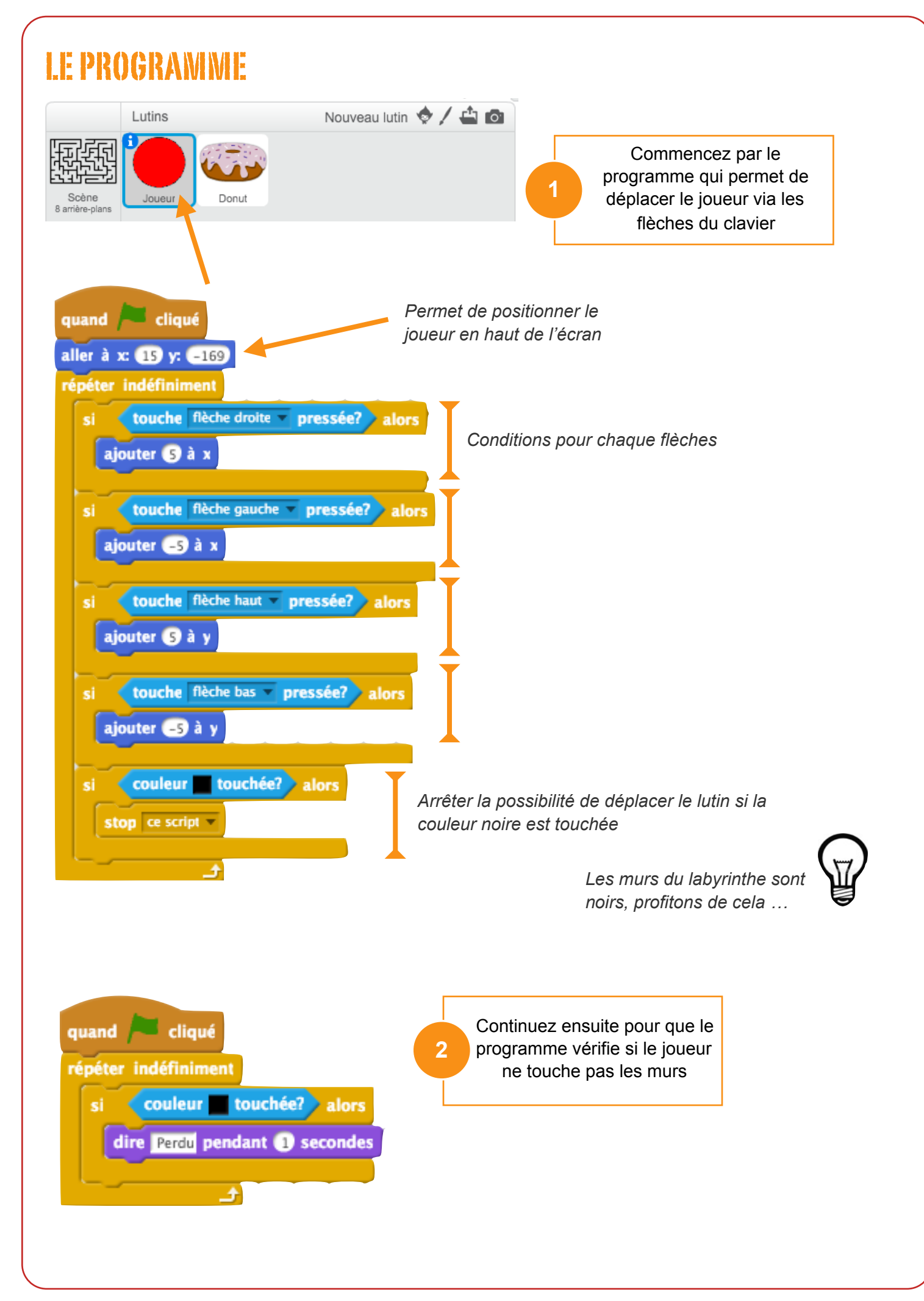

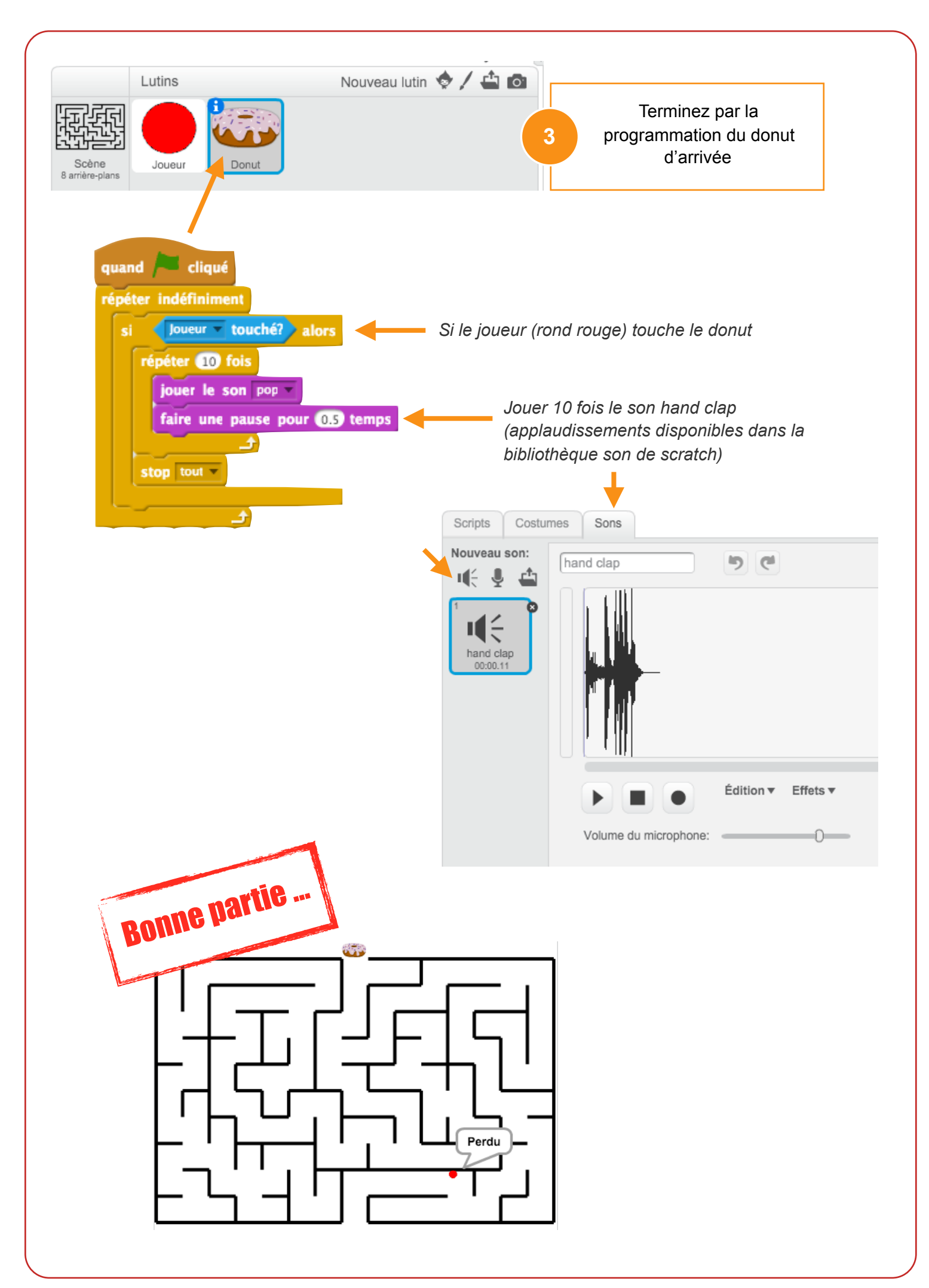